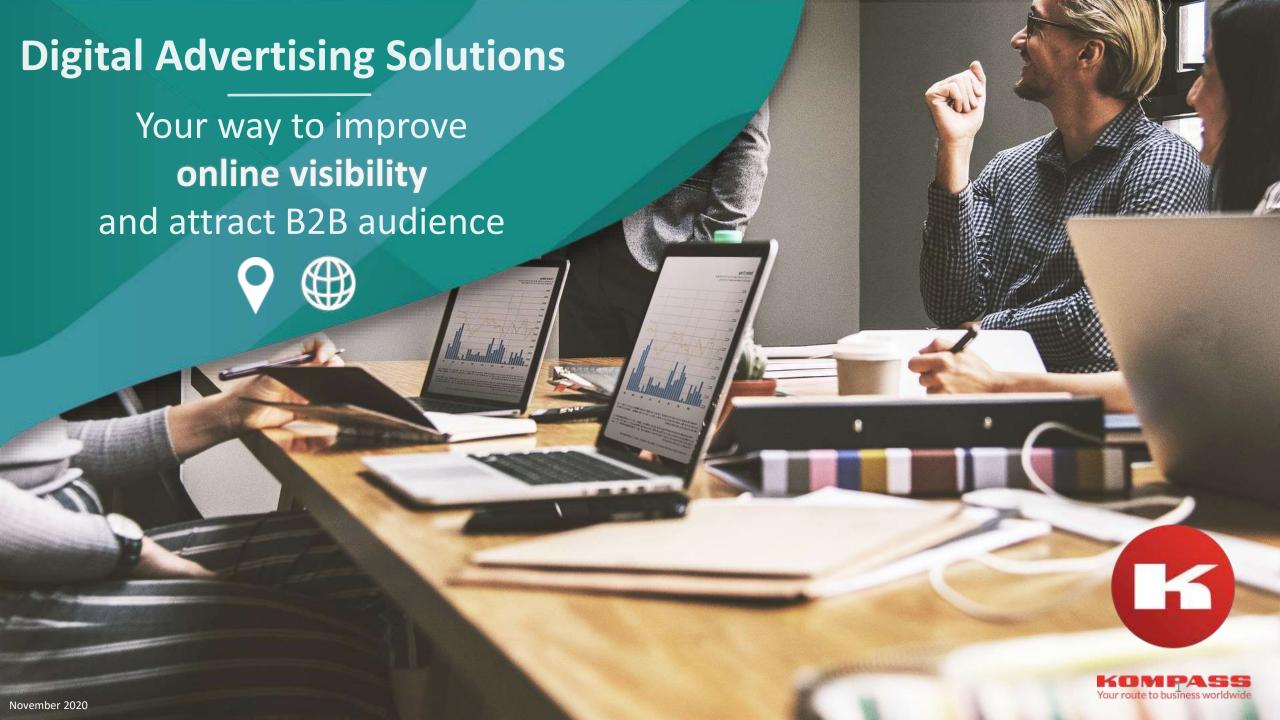

# User Guide to leverage Kompass 6,5 M B2B visitors a month

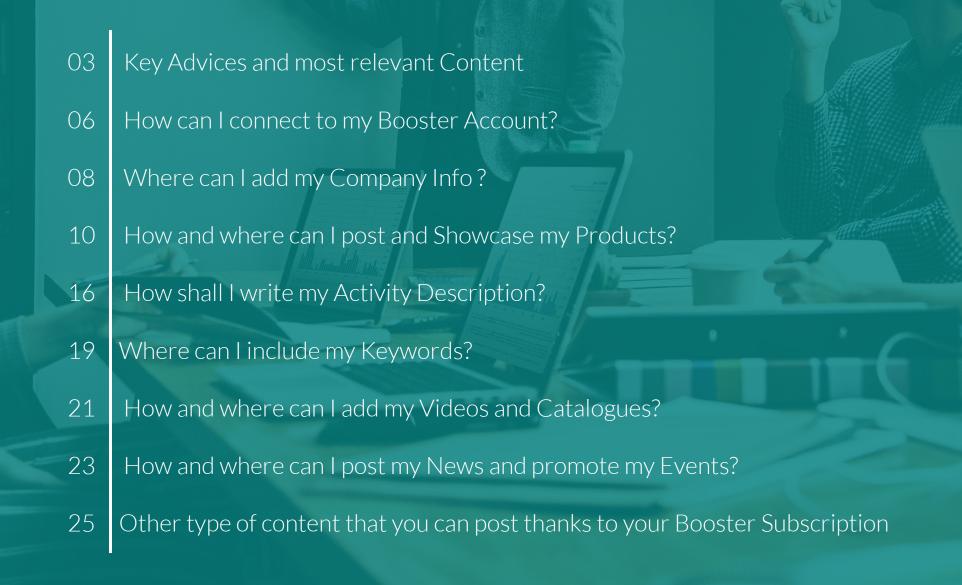

# How can you create and optimize your Company profile thanks to Booster?

80%

of B2B buyers search for products and services on the Internet and on many different online sites so it is key to provide all the information related to your company and detailed product portfolio to be sure that you don't miss any opportunity.

12

B2B buyers perform up to 12 online searches before the first contact to a company happens. During these searches, they discover and compare so we need to be also sharp and catchy.

With this User Guide you will learn how to optimise your Company profile and get the most out of your Booster Subscription increasing your online visibility and engaging with buyers, so let's get started!

## Kompass Key advices:

The more Content and Company Information you have in your Booster, the better ranked you will be in the results lists and you will have more visibility than your competitors in Kompass, as well as being found in the search engines.

- Maintaining a good rhythm of updates is beneficial for the SEO of your Company page.
- Having quality content helps to attract and retain quality customers.
- A Company that is constantly updated means that your Company is alive.

We also recommend you to **never copy and paste the content of your own website** since Google penalizes any type of duplicate content and therefore, we could achieve worse results. It is essential that the content is unique because it could not be ranked correctly in the search engines.

### **Most Relevant Content:**

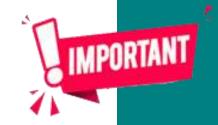

Please follow below the key mandatory components you need to work on your Booster profile:

- 1. Company Description
- 2. Products and / or services (Detailed Title, description + appealing image)
- 3. A detailed description of your activity
- 4. Choose your categories from Kompass Classification to be sure that you will always be found by the Buyers
- 5. Include your main keywords and add them on all the important pages
- 6. Website and social networks links
- 7. If you are subscribed to Booster International, don't forget to translate the main content in the key languages based on the countries you want to target:
  - Activity Description
  - Products
  - Keywords

If you are not comfortable doing all this, feel free to ask to your local Booster distributor who may propose to take care of this at affordable price.

## 1. Connection

To start the creation of your Booster page, please login to your Kompass Account.

Go to Kompass.com. And click on the Log in icon you can find at the right Top menu

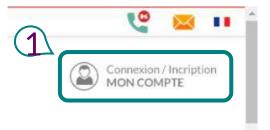

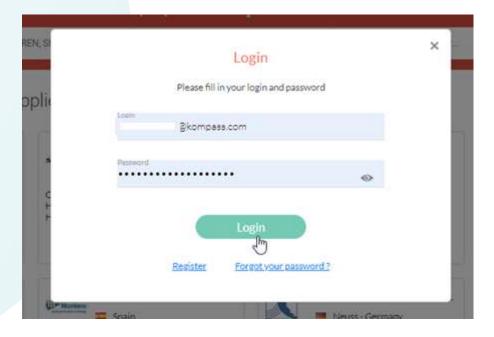

## 2. Your Customer's Space

Once you land on your Customer's Space, you will find at the left side all the Content and features that are included in your Subscription.

First step, check that your Personal —— info is correct.

On the Homepage you will find 4 shortcuts to include your news, products, videos and catalogues.

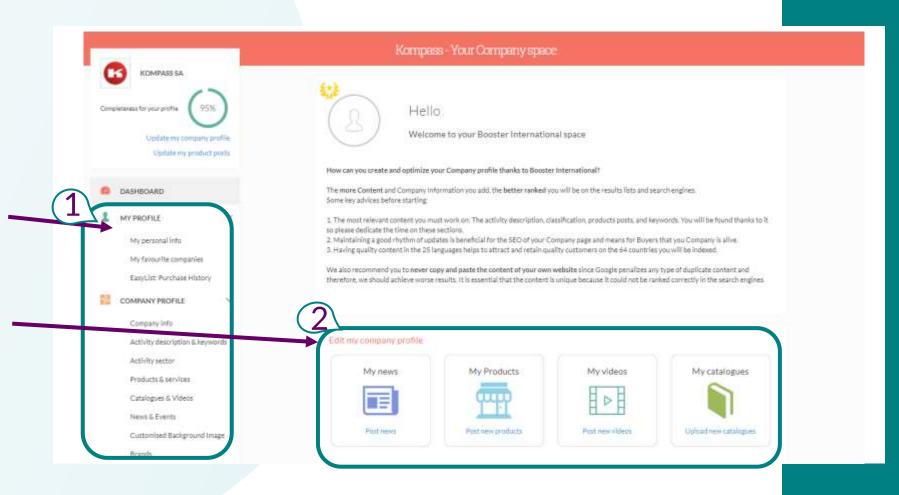

# 3. COMPANY PROFILE / Company Info

Full fill all the information requested on the Company info section as it is key to be found by visitors:

- 1. Corporate Identity with Slogan or Baseline and your Logo
- 2. Geographical location

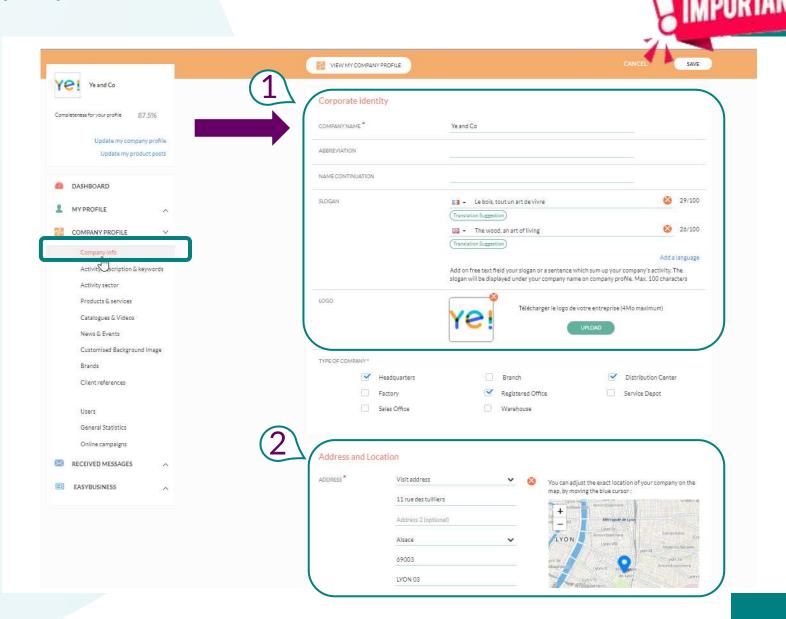

# 3. COMPANY PROFILE / Company Info

Full fill all the information requested on the Company info section as it is key to be found by visitors:

- 3. Contact Details
- 4. Website and Social Media links: Remember these links have Backlinks with attribute "DoFollow" which is key for SEO.
- 5. General Information as your Vat Number, Year Established, Number of Employees,...

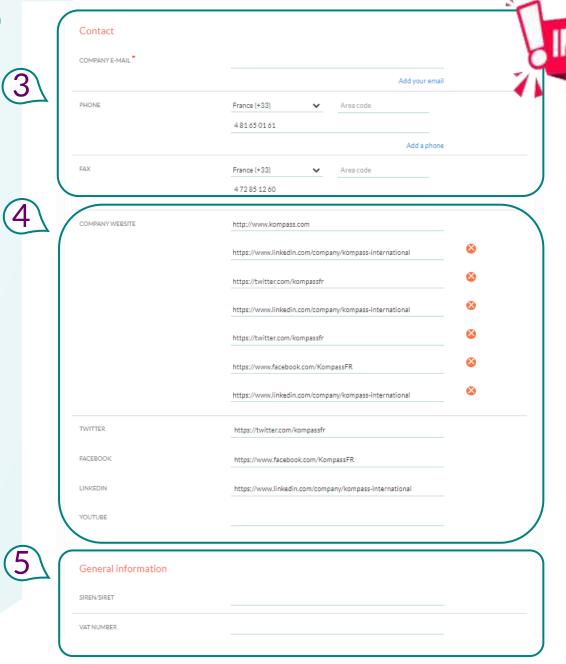

## 4. COMPANY PROFILE / Products & Services

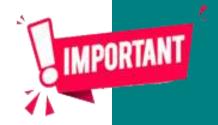

These are the bread and butter of any B2B Marketplace. A good product page can serve as both SEO content and a PPC landing page so please take the time to full fill this Section as it is KEY to Succeed.

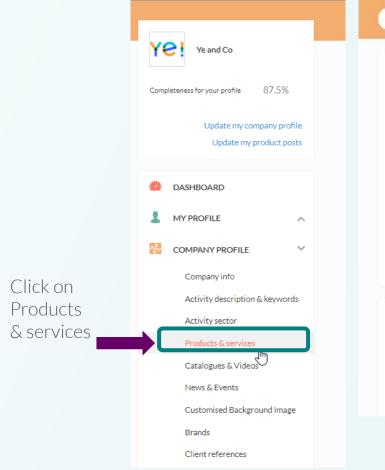

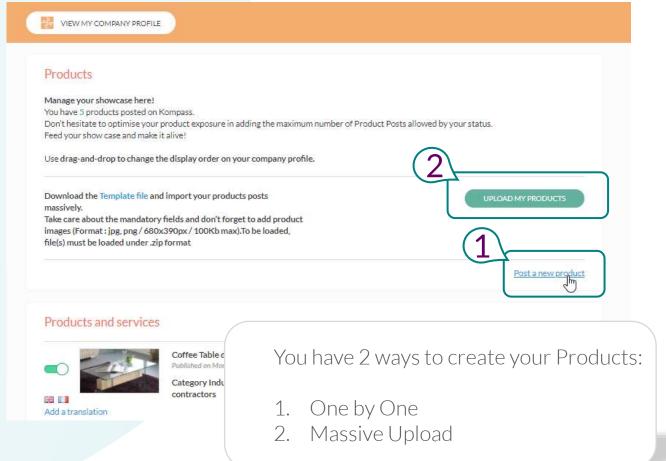

# 4. COMPANY PROFILE / Products & Services / One by One

Considering that 80% of the Buyers search by product and/or service, the product post is key.

Remember, the more Content and details you give about your products, the better impressions and results you will get.

- **1. Language:** Don't forget to choose the language of the product post as this will help us index correctly your products.
- **2. Title and Description:** Don't be too technical in the terms you use in the product title, use keywords in Bold format that are likely to be used by potential buyers in the search engine. The same with the Description of your product. This will help to be better ranked and found on Kompass.
- **3. Pictures:** Show the best face of your products by adding up to 3 images that could give a better idea of your product to potential buyers.

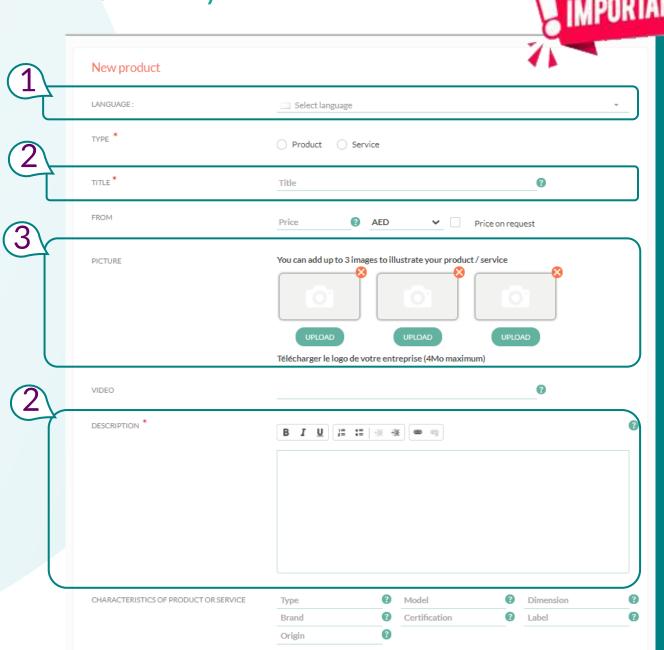

# 4. COMPANY PROFILE / Products & Services / One by One

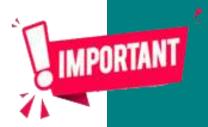

- **4. Other characteristics:** Don't forget to add a link to the product page of your site in case the Buyer wants to find more Information and if you have a Video teaser add it too.
- **5. Category:** The results are also based on Kompass classification therefore this section is key to be sure that your product will be well classified and well ranked when a visitor is searching for your products.
- 6. Don't forget to publish!

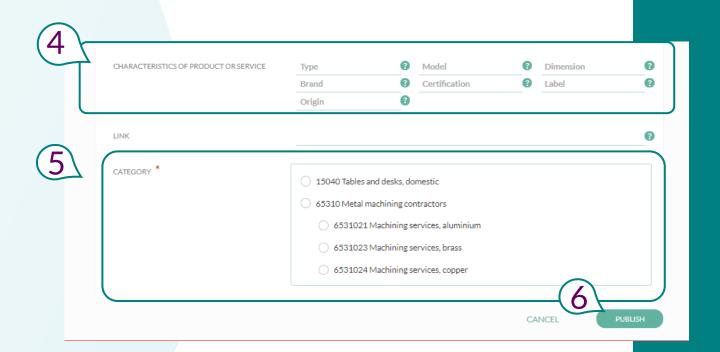

## 4. COMPANY PROFILE / Products & Services / Massive upload

Now you can upload your products massively and with no limits in order to save time.

#### 1. Download the excel file Template.

#### 2. Full fill the Columns:

- Language: Add your local Language Code or if you are subscribed to Booster International add the language Code of one of the 25 languages that are available in Kompass.
- Type Column: Please add "p" for producer or "d" for distributor or "s" for service provider.
- Image Column: The name of the corresponding image.
- Description of the Product
- URL: to the product Landing page / Video url
- Classification Code: Please use the Product Form to find and choose the right codes.
- 3. Please prepare a Zip Folder with the Excel File and all the images named the same way you named them on the excel file in jpg format, 680 x 390px and max. 100kb

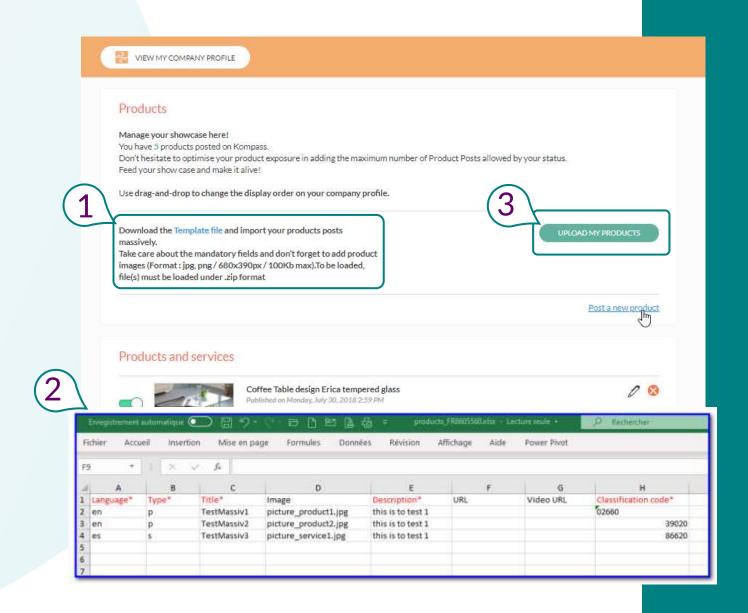

## 4. COMPANY PROFILE / Showcase your Products & Services

If you are subscribed to **Booster International** translate your products in multiple languages to be sure that you will be better ranked on the more than 60 countries of Kompass.

English is key as it is the Global Business language and Importers usually search in English, however if you want to promote your company in specific countries, we highly recommend you translate your products in the Country local language because Buyers start looking in their own language, not only in Kompass but also in Search Engines and we will optimize and index these pages locally.

Example: If you want to promote your products in our French portal, you should translate your profile, products and keywords in "French" to be indexed and found in fr.kompass.com and local search engines.

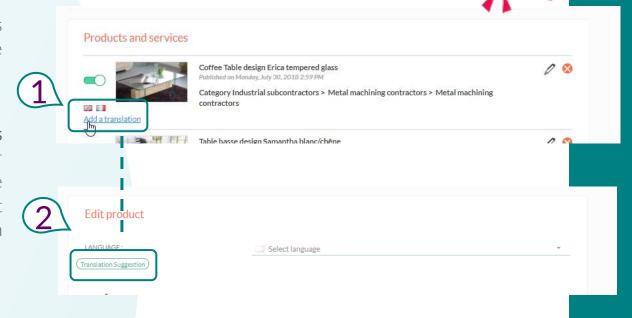

TIPS

If you don't have your products translated in different languages, no worries, thanks to your **Booster International** subscription, you have at your disposal a **Translation Tool including 25 languages**. How can I use it?

- Create your product in one language, that will be the default language of the product post
- Once your product is published, add a language by editing this form by clicking on 1.) Add a translation and afterwards 2.) Clicking on the Translation Suggestion button.

Warning! Only the picture and the category remain the same in all languages. The underligned language is the default one. You can select another one if you want to change the default language

## 4. COMPANY PROFILE / Showcase your Products & Services

As soon as they are published, your products will be better ranked in Kompass and indexed on search engines.

They will also be displayed on our Homepage "Product Showcase" and on "our Recommended products" sections that are on the Results list pages and on the WebPresence product page.

You'll grab all the page views!!

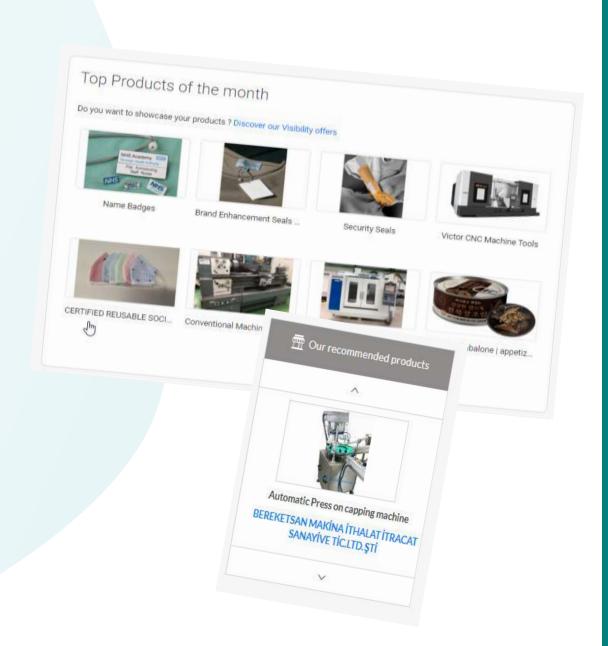

# 5. COMPANY PROFILE / Activity Description

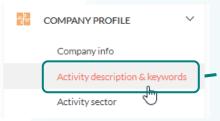

#### **TIPS**

#### Describe your company activities

The more precise you are with your business description, the better you will be referenced by search engines. This will improve search accuracy & relevancy as well as increase the opportunities of being contacted by relevant prospects within your sector. Describe precisely your company's activity by using relevant keywords (please do not use duplicate content).

#### Add relevant information

Add where possible, facts and detailed information such as: the number of clients, satisfaction rate, testimonials..

Please avoid long lists of monotonous text in order to encourage interested visitors to read your company profile. There is no need to repeat your contact information as this is already available at the top of your profile.

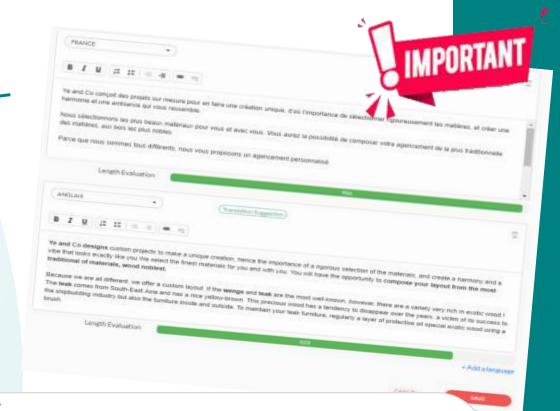

#### TIPS

#### Be creative

Use the tools to format the layout. Try to add unique content and avoid using repetitive text which is already available online or on your own website. Copied & pasted text can be viewed negatively by search engines and can have an adverse effect on SEO results.

#### Booster International:

Translate your text into several languages in order to improve your international profile.

# 6. COMPANY PROFILE / Activity Sector with Kompass Classification

and drop the activity to move it up or down the list and

save your modifications.

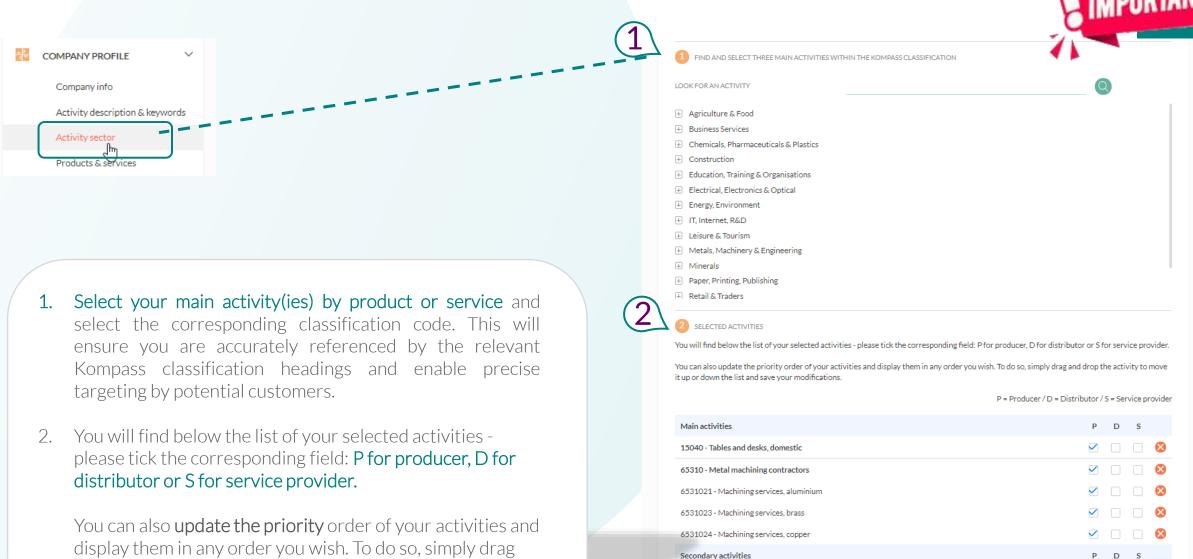

## 6. COMPANY PROFILE / What is the Kompass Classification?

#### What is the Kompass classification?

The Kompass classification system is the fundamental structure around which Kompass is built and incorporates all B2B activity sectors. Companies listed on Kompass can be precisely linked to multiple classifications, depending on the type of products or services they offer.

#### What are the main benefits of the Kompass classification?

Kompass is the most uniquely comprehensive classification system available globally across 60 countries and is translated into 25 languages. Harmonisation at an international level means users can search for companies across multiple countries.

# 7. COMPANY PROFILE / Keywords

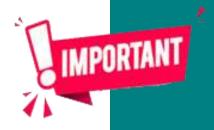

#### Keyword Research

If you want to **generate traffic through search**, unless you have done it already, it's best to do keyword research before you start writing. This way, you can focus on **keywords** for which a certain amount of **search volume** already exists – in other words, write toward topics (or **find keyword niches**!) that people are already searching for information about.

#### Why Keywords are important in Kompass?

Kompass search engine also considers your Keywords on the Results lists in order to be relevant with the visitor's searches.

These keywords are also used to optimise your Booster profile and on SEO so take the time to add all your relevant keywords to get the best results on your Booster.

Once you have your keyword list, the next step is implementing your targeted keywords into your site's content. Each page on your site should be targeting a core term

# 7. COMPANY PROFILE / Keywords

will be found in up to 60 countries. You have available the Translation tool in case you need it to

save time

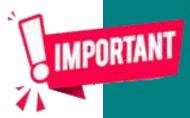

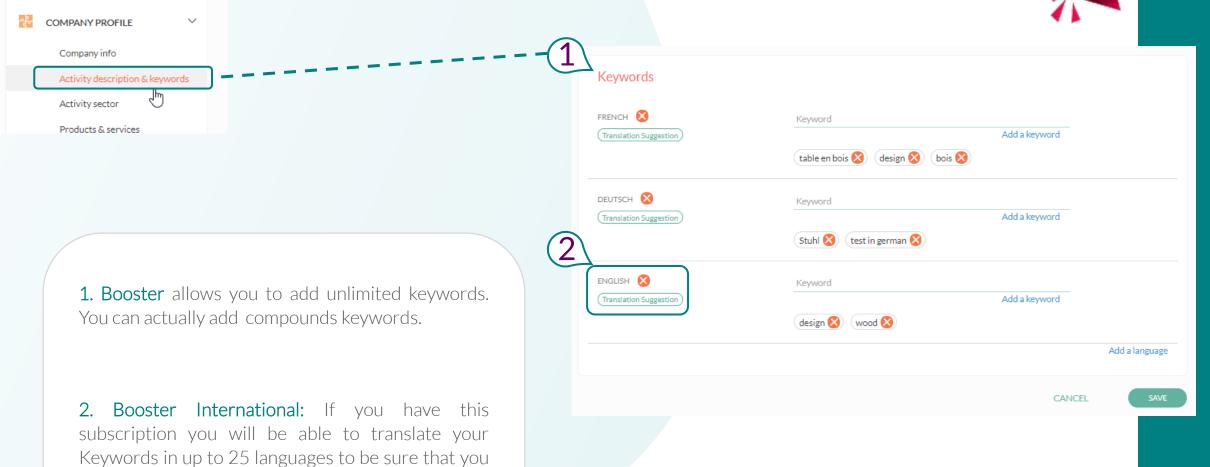

## 8. COMPANY PROFILE / Videos

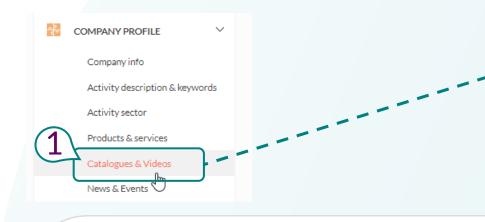

Depending on what type of site or business you run, videos can be a **great way to attract and reach an audience**. Consider creating video tutorials of how to use your products. Or illustrate a process that is related to your business.

**Booster Premium counts with 20 Videos.** You just need to add the Video url.

Booster International allows you to index and rank these 20 videos in up to 25 languages.

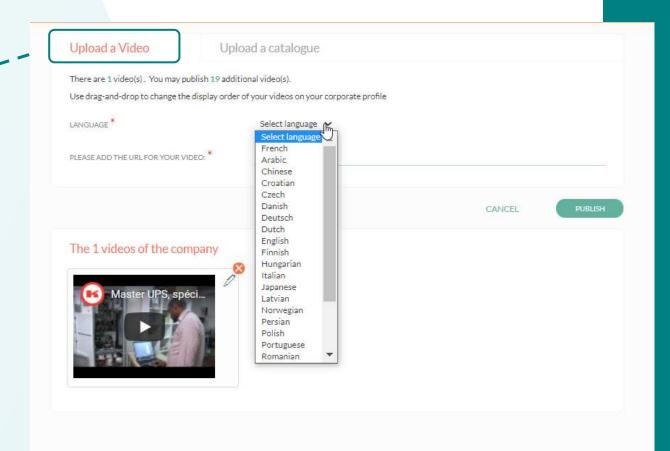

## 9. COMPANY PROFILE / Catalogues

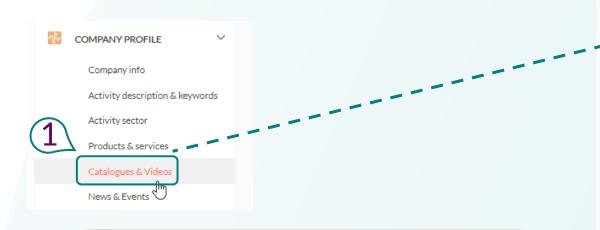

The Catalogues are downloaded by many Buyers when they are building their Short List so if you have a corporate catalogue don't hesitate to add it to help Buyers have the best experience when visiting your Booster profile.

Please note that these Catalogues should not substitute the products posts because the products are the most searched and visited pages in Kompass.

Booster Premium counts with 5 Catalogues. How can you do it? Just need to upload the document from your Computer. We recommend pdf format and that the file does not weigh much. Max. 5 Mb.

Booster International allows you to rank these up to 5 catalogues in specific languages choosing from a list of 25 languages.

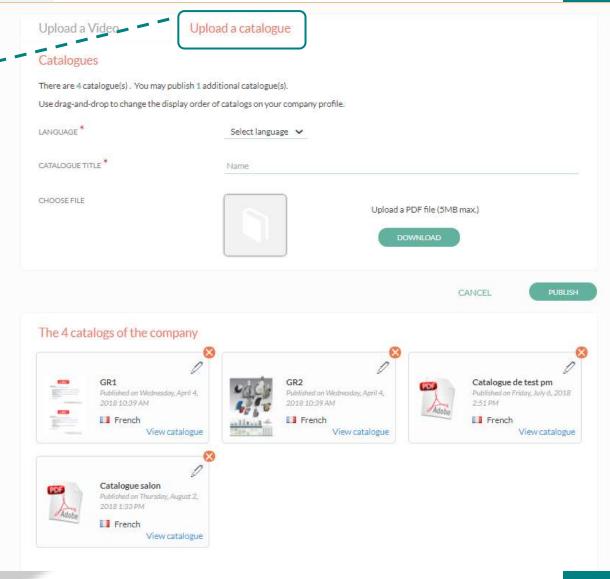

## 10. COMPANY PROFILE / News & Events

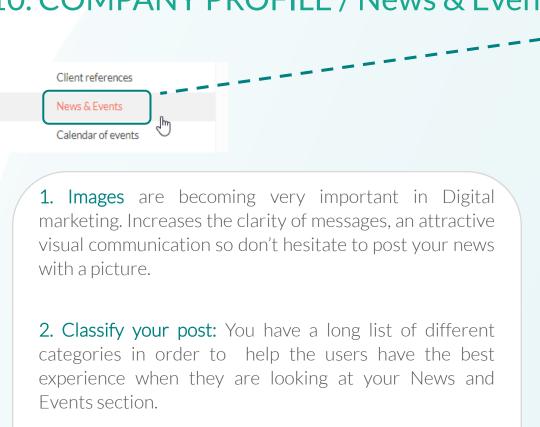

- 3. Title, Website and Description: The more and precise content the better ranked you will be and the better experience for the potential Buyer who is discovering your profile.
- **4. Booster International:** Don't forget to translate your posts in your Key languages to reach out the World.

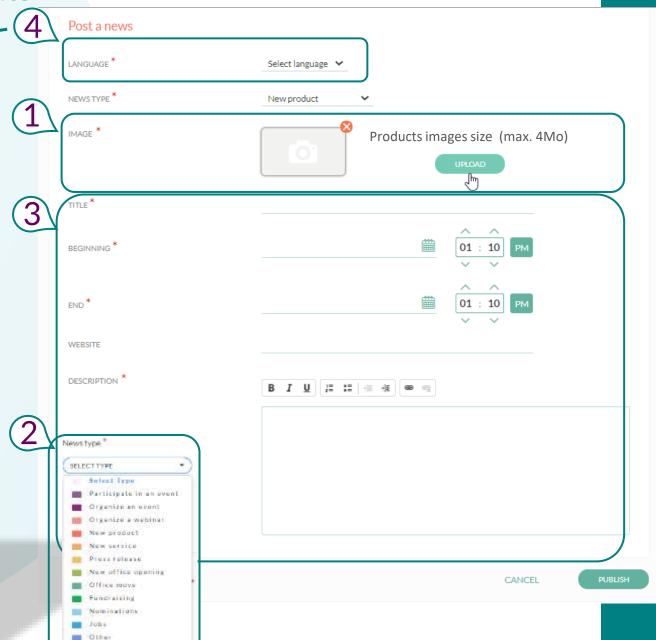

## 10. COMPANY PROFILE / News & Events

Your news and Events will be displayed on:

"What's New" spot on Kompass Homepage:

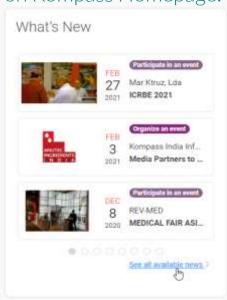

5 EVENTS of Yell Yeard Co. Ye and Communicately use this bells annie 2019 Participer a sobre rouvelle formation en ligne News section of Kompass: Figure scalaritims are time forms annie 2009 il tous not cliente et future cliente. We sent Commission in Proposition or analytical tour and national domains and fame. https://www.kompass.com/en/news/ 31 Whats new on the BOB M Lawshiff the new solution of office labels in most and aspectant YODEYMA On the oppositor of this rew year, repaire in the more of all the employees of the lend Co. our very best uniques for hoppiness, health and property. That 2015 opens up future possibilities for LA SALUD EN TU EMPRESA ES LO PRIMERO reach of as and firings us success and our ses-Table November 14, 2021 6 20 PM Date Househor 5, 2021 1 200 Fee Reductors New office opening Flod out twee traterny/sould Trade Stone for Plantics, Personners Mr. Packaging & Rubber Negrobber New service Named out long Office rooms Mayoer at Jimo Trans 2020 in Berlin Media Partners to Metal Flow Blad by trees ATTICKS IN Alliance (2000) CNon Misser nuites public transport rates Crech Republic tion Trans, which is scheduled for September 2000, his been portposed the to Tristoutmore

Landing treats fairs for the heduliny of restatured than technologies

Your own News section that you can use

as a Blog and share on other internet pages:

# 11. COMPANY PROFILE / Background image

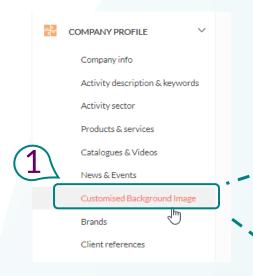

Don't hesitate to leverage the Background image feature to showcase your Company in a more modern way. We have an extensive Bank of images covering all the activities we have in Kompass.

Company page "front-end": The image will be displayed at the Top of your company page:

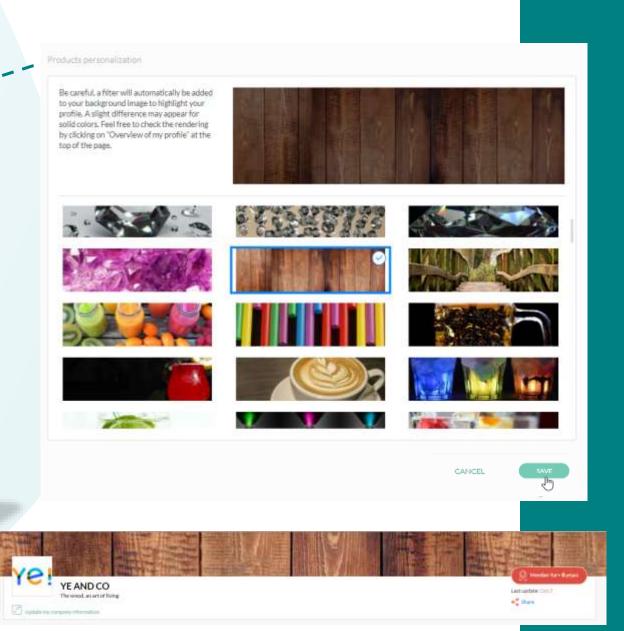

## 12. COMPANY PROFILE / Clients References

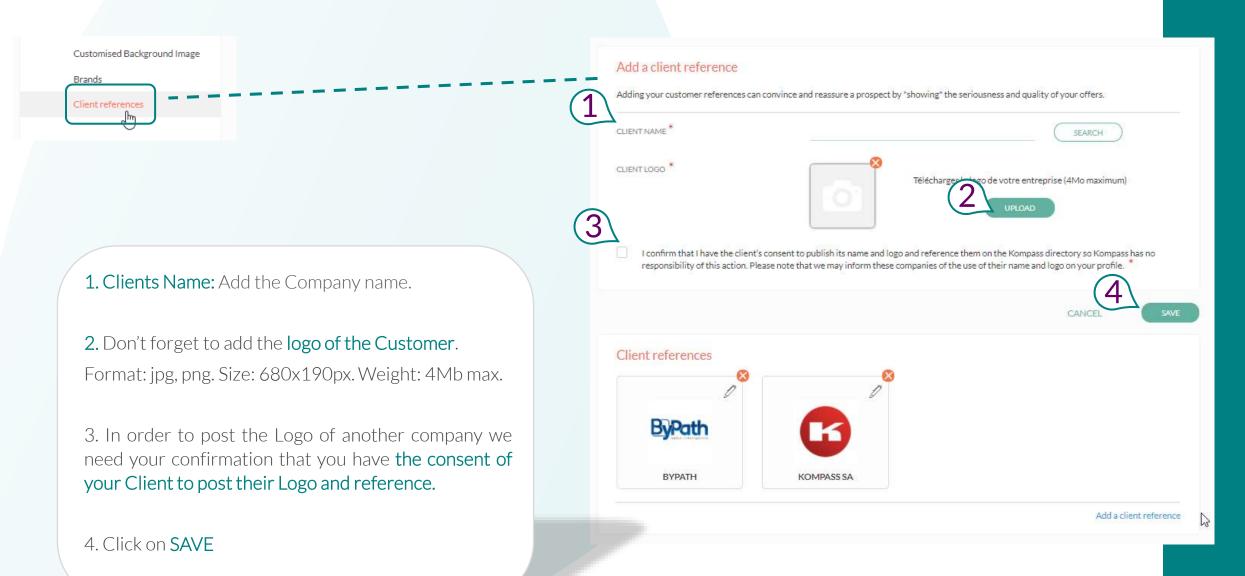

## 13. COMPANY PROFILE / Brands or Trade names

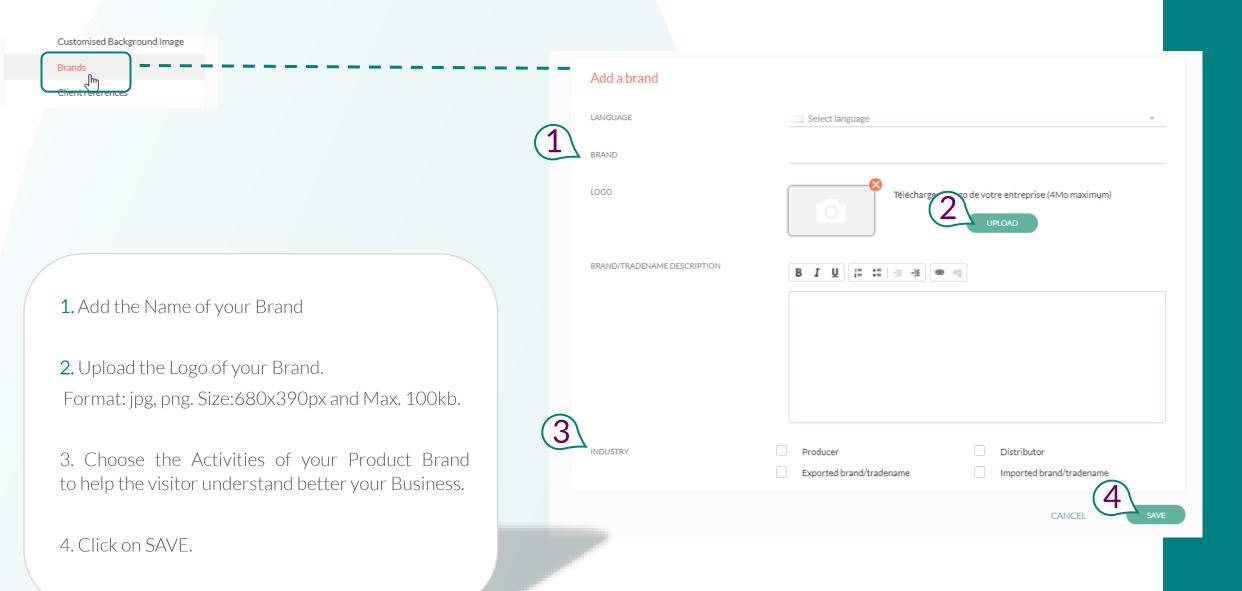

## 15. COMPANY PROFILE /

# Now it's Ready!

If your profile is complete you should reach 100% on the completion indicator that is at the Top left of your Clients Space.

If you want to see how your company page looks like and how visitors will see your pages, you can click on the « View my company profile ».

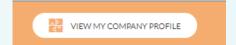

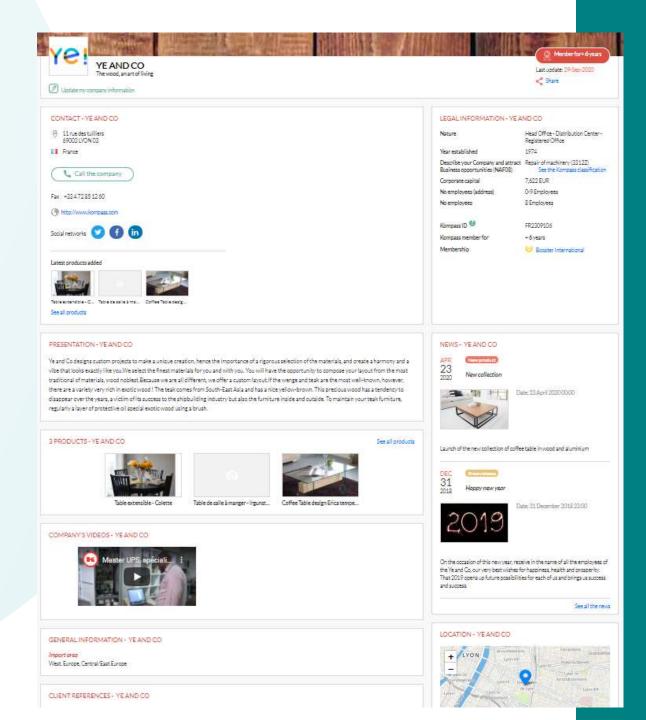

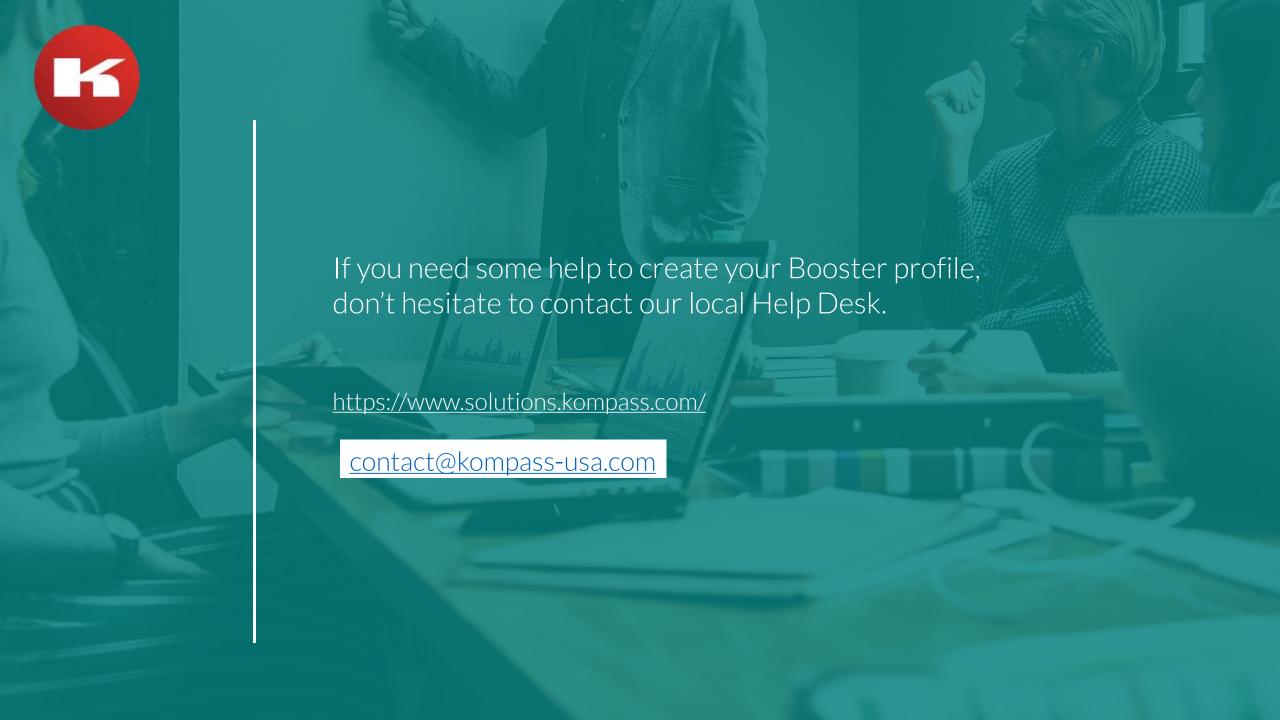